# **Paper 1419-2017 Stored Processes or How to Make You Use SAS® Without Even Knowing It!**

Mahmoud Mamlouk, BMO Harris Bank; Edmund Lee, Bank of Montreal

## **ABSTRACT**

Dealing with analysts and managers who do not know how to or want to use SAS® can be quite tricky if everything you are doing uses SAS. This is where stored processes using SAS® Enterprise Guide® comes in handy. Once you know what they want to get out of the code, prompts can be defined in a smart and flexible way to give all users (whether they are SAS or not) full control over the output of the code. The key is having code that requires minimal maintenance and for you to be very flexible so that you can accommodate anything that the user comes up with. This session provides examples of credit risk stress testing where loss forecasting results were presented using different levels. Results were driven by a stored process prompt using a simple DATA step, PROC SQL, and PROC REPORT. This functionality can be used in other industries where data is shown using different levels of granularity.

# **INTRODUCTION**

If you are reading this paper, you are probably looking for ways to allow report users to run code by themselves even when they are not SAS programmers. These reports users could be either data analysts that are not familiar with SAS or high level managers who are not interested in programming. Whatever the reason may be, you can either keep running these reports for them, or build a tool that can allow them to produce these reports with a great deal of flexibility and even empowering them to explore the data.

This is where SAS Stored Procedures (STP) are helpful. An STP is a packaged piece of code that can be accessed from numerous applications, that can be controlled with a carefully designed prompt window and that can output the data in most of the SAS output formats.

There are few simple tricks to configure the SAS code in order to make it controllable via the prompt window, keeping the user in full control of the output.

# **SAS STORED PROCEDURE IN A NUTSHELL**

### **WHAT IS A SAS STORED PROCEDURE?**

A SAS Stored Process is a SAS program that is stored on the server and that can be accessed by multiple applications such as SAS Enterprise Guide, Web applications, and most importantly, Microsoft Excel. The ability for SAS code to be run in Excel, and have the results reported back to Microsoft Excel is a functionality that is very appealing to data users that are not fan of programming and that are not SAS sawy.

One of the main advantages of stored procedures is that the code is made available to every user that has access to the server. This is a very useful feature for codes that generate standard reports.

Another advantage of using a stored procedure is that a prompt window can be defined for the users to input all the required parameters to control the underlying code. The user will have no visibility to the code hence a carefully designed stored procedure can give the user full control over the process without actually coding.

### **HOW CAN YOU ACCESS A STORED PROCEDURE?**

A stored procedure can be accessed from multiple applications. The two common vehicles are SAS Enterprise Guide and Microsoft Excel.

### From SAS Enterprise Guide (7.1):

Once the stored procedure is registered in the metadata, it can be accessed through the metadata folder explorer:

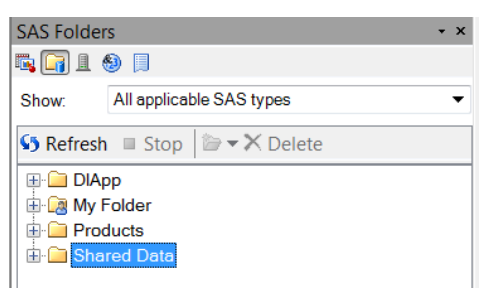

#### From Microsoft Excel:

Users who have access to the SAS add-in for Microsoft Office will find that interacting with SAS is very intuitive through the SAS stored procedures.

Similarly to the SAS Enterprise Guide access, the users can navigate to the metadata folder where the stored procedure is registered and run it from there.

### **GUIDE ON HOW TO MAKE USE OF PROMPTS FOR NON-SAS USERS**

One of the advantages of using a SAS Stored Process is to give the user some or full control over the program flow through an interactive prompt window, without needing to write or understand any of the codes used. There are several prompts type allowed for Stored Processes, with the most commonly used ones being Text, Numeric, and Date. Each of these can also be populated with users entering the values manually, or selecting from a set of predefined values.

To begin, we will create an OrionOrders dataset by combining the ORDERS, CUSTOMER\_DIM, and PRODUCT DIM tables. The detail of how this data is created is shown i[n APPENDIX A](#page-11-0)

. We also created two new variables PROFIT and PROCESSDAYS defined as follows:

Profit = RetailPrice - (Quantity  $*$  Cost); ProcessDays = Delivery Date - Order Date;

With this data, we can plot the customer demographic by age, customer country, and the average quantity ordered, as shown in **[Figure 1](#page-2-0)**. Each of the colored dots represents one country, and since there are 47 distinct countries, there are too many to be listed in a legend.

```
proc sgplot data=OrionOrders;
     dot Customer_Age / 
         response=Quantity 
         group=Customer_Country
         stat=mean 
         markerattrs=(symbol='CircleFilled');
     xaxis label='Average Quantity Per Order';
run;
```
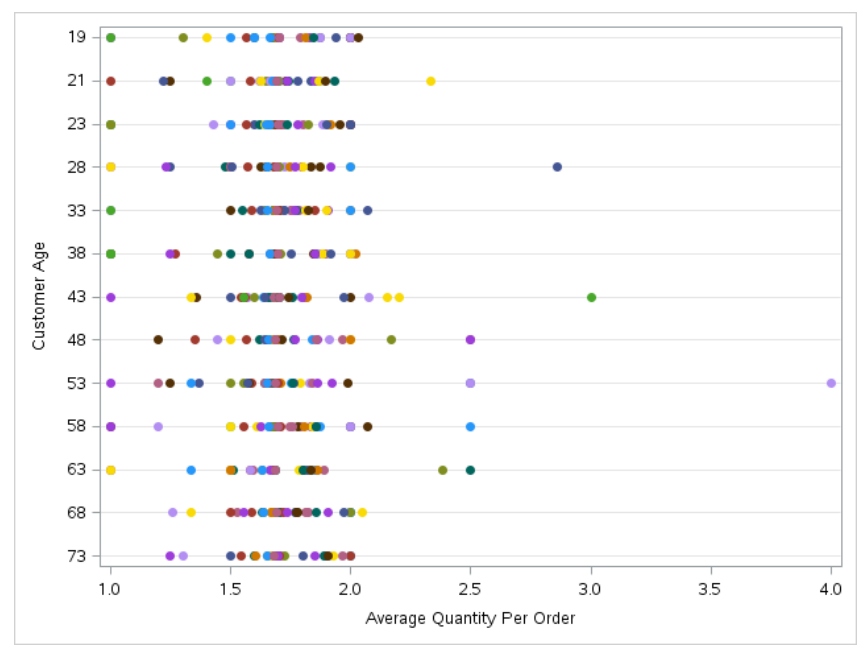

**Figure 1**: Simple plot of average quantity ordered by customer age and country

<span id="page-2-0"></span>In the following paragraphs, we will explore this data in a few different ways, all manipulated by the stored process prompt.

## **SUBSETTING THE DATA VIA SELECTION IN PROMPT**

One simple way to make the plot more information is to subset the country/continent of interest, which would reduce the number of dots. This is an ideal use of prompt since it may not be clear what region is of interest to the user. In the following example, a text prompt that allows users to select multiple predefined continents is used to subset the data, and this creates a macro call continent  $list$  (see **[Figure 2](#page-2-1)**).

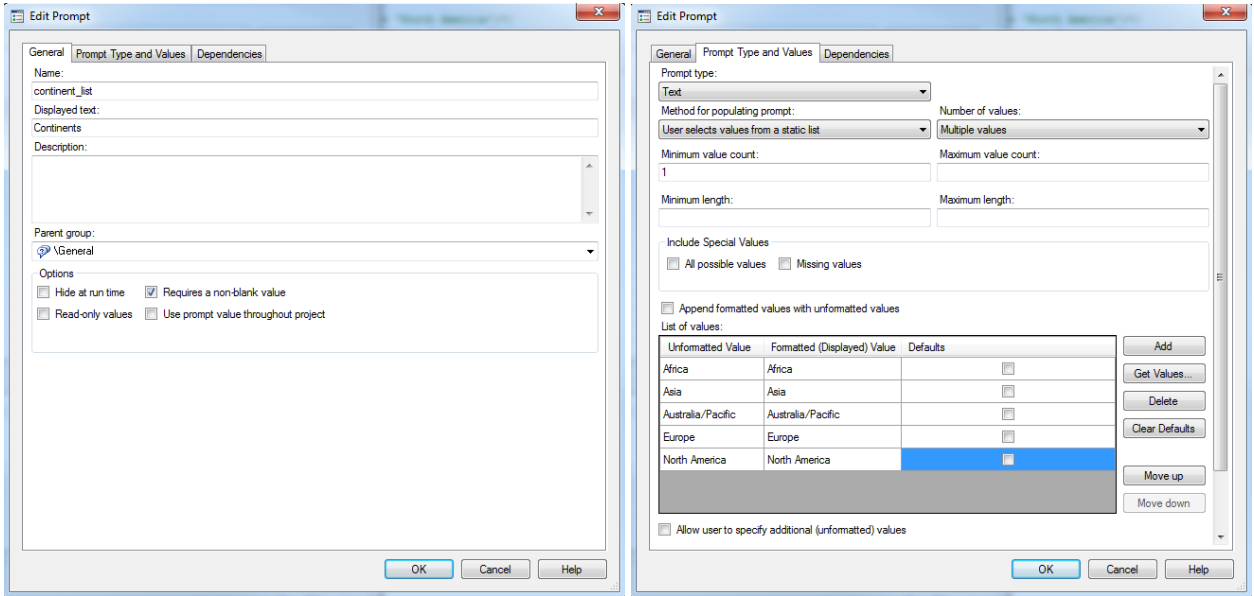

<span id="page-2-1"></span>**Figure 2**: Prompt menu for creating Continent prompt with text selection

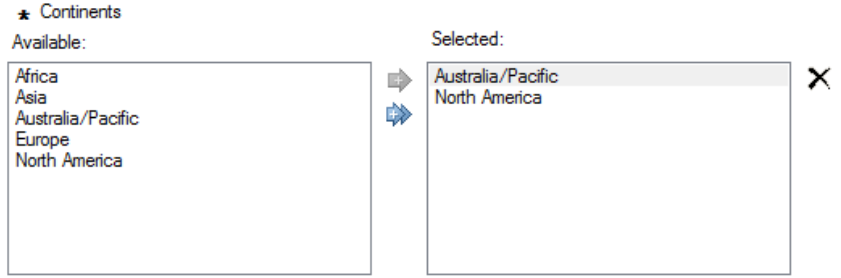

**Figure 3**: Prompt selection menu as appear to users for selecting Continents

However, the difficulty in allowing the user to select multiple values in the prompt is that different macros are created depending on whether one value is selected, or multiple. In the case that one continent is selected (eg. 'North America'), two macros are created by the prompt, CONTINENT LIST containing the continent selected, and CONTINENT\_LIST\_COUNT which equals 1:

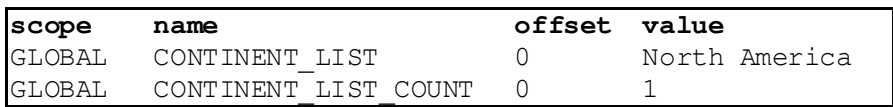

On the other hand, if multiple values are selected (eg. 'North America' and 'Europe'), the following macros are created by the prompt, where CONTINENT LIST now only contains one of the continents selected:

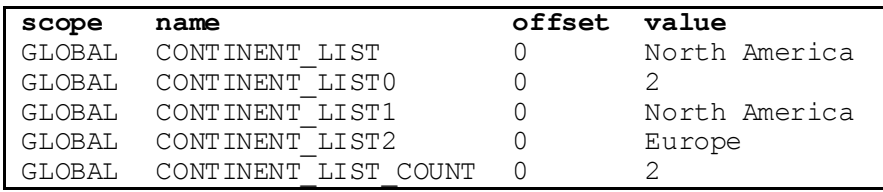

The programmer can create a macro like %ConcatPromptList (shown in [Appendix B,](#page-12-0) based on suggestions from the SAS communities) that returns all the selected values in one macro, separated by an optional delimiter, regardless of the number of values selected. For example, for the prompt above that generates a set of continent list macros, we can create a single prompt continents macro, with a comma as a delimiter between the values, by invoking

%let prompt continents = %ConcatPromptList(prompt=continent list, dlm=%str(,));

which creates PROMPT CONTINENTS = North America, Europe.

With this ability to subset the data, the plot shown in **[Figure 1](#page-2-0)** can be reduced to a plot shown in **[Figure 4](#page-4-0)** when only selecting 'North America' and 'Australia/Pacific'.

```
%let prompt continents = %ConcatPromptList(prompt=continent list, dlm=%str(","));
```

```
proc sgplot data=OrionOrders;
     dot Customer_Age / 
         response=Quantity 
         group=Customer_Country
         stat=mean 
         markerattrs=(symbol='CircleFilled');
     where Continent in ("&prompt_continents");
     xaxis label='Average Quantity Per Order';
run;
```
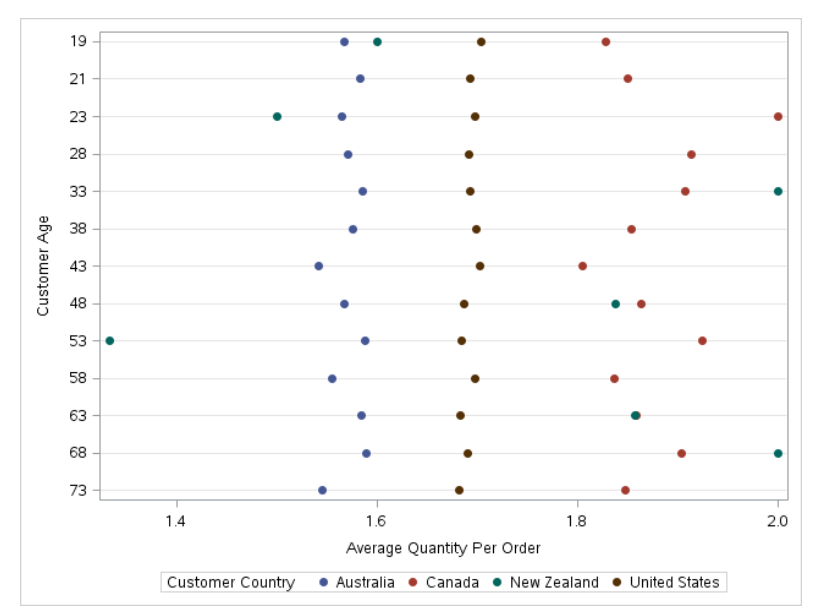

<span id="page-4-0"></span>**Figure 4**: Using prompt selection to subset the continent of interest, reducing the amount of data plotted

Now the user can start to see interesting characteristics of the data. For example, the average quantity per order from the United States is around 1.7 regardless of the customer age. Similarly, the average quantity per order in Australia is around 1.6 with very few fluctuations given the customer age. On the other hand, there is no clear pattern for the Canadian orders, where the average quantity varies given the customer age. Further exploration is necessary to understand the data.

### **DEFINING DATA BINNING VIA TEXT PROMPT**

Although SAS Stored Processes allow users to enter value ranges with a start and end value, for example January 2017 – December 2017, it may not be obvious as to how to enter multiple ranges to be used as bins for grouping continuous data. This may be useful in profiling customer demographic, where instead of looking at the sales for discrete age numbers, the user may want to group the customers into groups (eg. <20, 20-30, 30-45, 45-60, >60).

One way this can be accomplished is by entering the groupings as a text prompt, with a predefined delimiter separating the groups. For example, the four groups above can be entered as " $20:30:45:60"$ , creating a macro ageGroup with the same text.

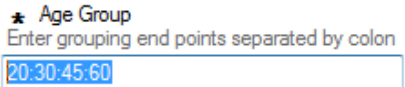

**Figure 5**: Prompt input menu as appear to users for selecting age bins

This has the added advantage that the number of bins is not fixed, and the user is welcome to create as many or as little bins as needed. To group the data using the macro generated, we can create a separate macro for each group using the %scan macro with ":" as a delimiter, and create a new variable in the data that contains the bin name as values through if/else statements or formats. In the example below, a macro nGroup is created that stores the number of bins specified, and  $ageGroup\#$  is created for each bin. A new variable Input Age Group is created based on how the customer's age falls within each bin.

```
%macro CustomGrouping;
%let nGroup = %eval(%sysfunc(countw("&ageGroup",":")));
%do i = 1 %to &nGroup;
     %let ageGroup&i = %scan("&ageGroup", &i, ":");
```
%end;

```
data OrionOrders AgeGroup;
     set OrionOrders;
     format Input_Age_Group $10.;
    label Input Age Group='Age Group';
    if Customer Age <= &ageGroup1 then
        Input Age Group = "<= &ageGroup1";
    else if Customer Age > &&ageGroup&nGroup then
       Input Age Group = "> &&ageGroup&nGroup";
     %do j = 1 %to &nGroup-1;
     else if &&ageGroup&j < Customer_Age <= %superq(ageGroup%eval(&j+ 1)) then 
        Input_Age_Group = "&&ageGroup&j-%superq(ageGroup%eval(&j+1))";
     %end;
run;
%mend;
```
%*CustomGrouping*

The results are shown in the following table:

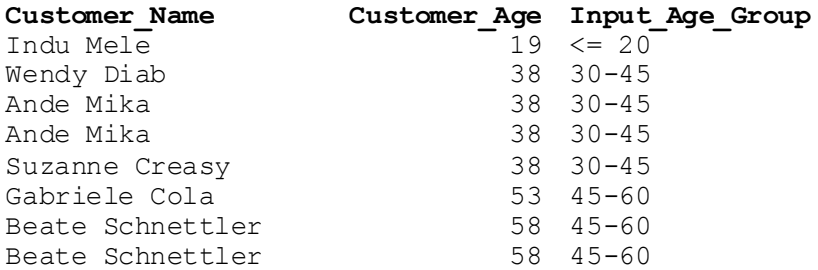

Using this grouping, we can produce a plot that summarizes the average purchase order quantity for each age group rather than each distinct age. This plot can be seen in **[Figure 6](#page-6-0)**.

```
%let prompt continents = %ConcatPromptList(prompt=continent list, dlm=%str(","));
proc sgplot data=OrionOrders_AgeGroup;
     dot Input_Age_Group / 
        response=Quantity 
         group=Customer_Country
        stat=mean
         markerattrs=(symbol='CircleFilled');
    where Continent in ("&prompt continents");
     xaxis label='Average Quantity Per Order';
run;
```
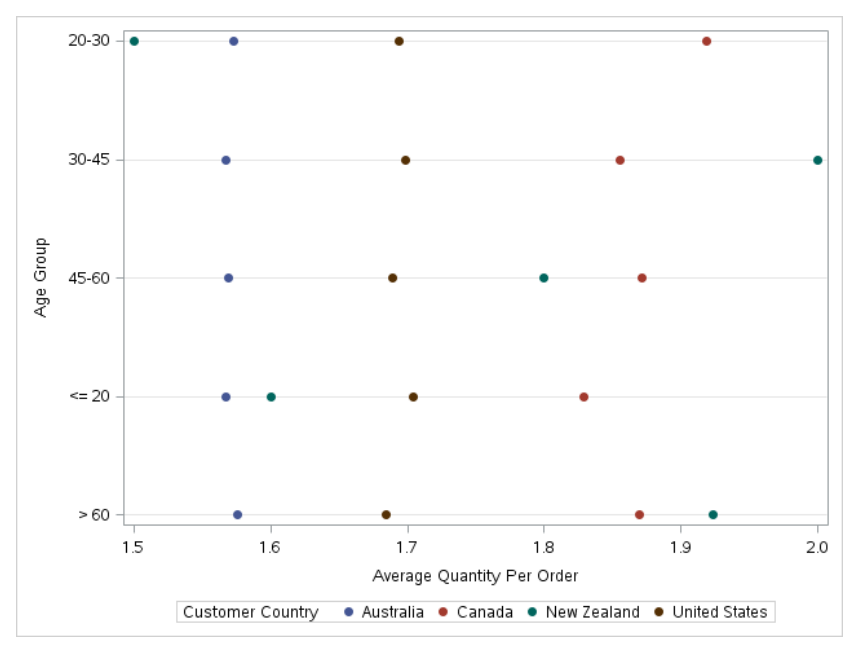

**Figure 6:** Specifying age bins in prompt to group data for plotting

<span id="page-6-0"></span>The user can now start to see cleaner data, grouped by age bins. This helps in clarifying what age group Orion needs to target if it wants to increase the average quantity per order.

#### **PREPOPULATING THE INPUT FIELDS IN THE PROMPT WINDOW**

By prepopulating the prompt input field with default values that is most often used, it saves a lot of effort by the users to fill out fields that are often the same between runs. Moreover, a prepopulated field can serves as a guide to users as to how properly fill the input field.

Setting default values is easily done while creating the prompt. Highlighted below in **[Figure 7](#page-7-0)** are two examples of where default values can be set for prompts that require users to manually enter values and for prompts with users selecting values from a predefined list.

Assigning default values are especially important when there are a long list of available prompts for the users to fill. An example of a prompt menu fully populated with default values can be seen in **[Figure](#page-7-1) 8**, allowing users to run without needing to modify any of the inputs.

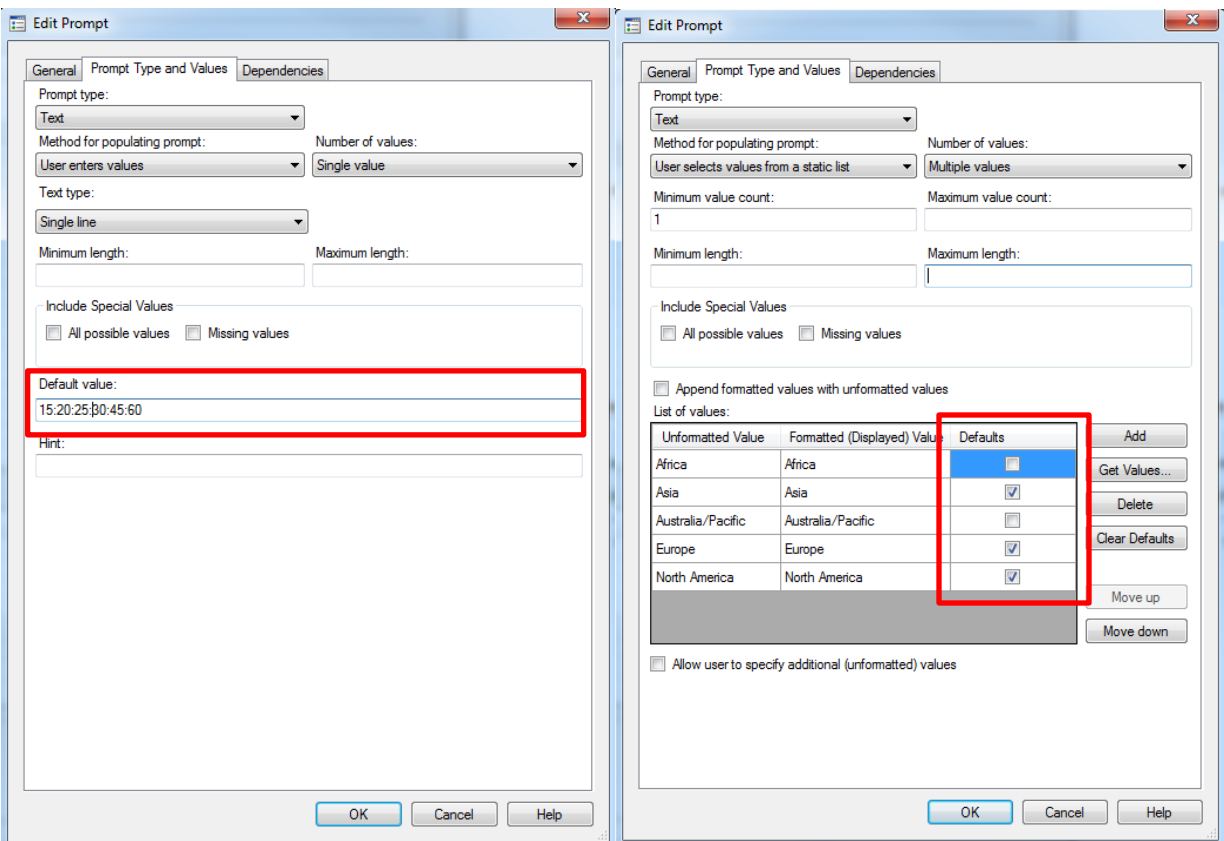

<span id="page-7-0"></span>**Figure 7**: Default values can be set for prompts using the highlighted input areas in Edit Prompt

![](_page_7_Picture_15.jpeg)

<span id="page-7-1"></span>**Figure 8: A prompt menu that is fully populated with default values**

### **USER DRIVEN OUTPUT ORDER**

Another very informative way to explore the data is to look at a measure on two different dimensions at the same time. The user can look at a heatmap of the average order quantity by country/continent and product line at the same time. This will help to understand the data by further targeting a specific geography and product line or putting an action plan for other combinations that have a low average quantity per order.

The prompts as defined in **Figure 8**[: A prompt menu that is fully populated with default values](#page-7-1) can be a great mean of performing this. The user can select the Continents and the product lines of interest from the pre-populated lists.

There are few ways this cross view can be created, either with a heatmap type of graph or a table in a matrix format.

A heatmap is a great graph to quickly see concentrations of the measure of interest by two different dimensions at the same time. SAS can easily produce these types of graphs using PROC SGPLOT.

![](_page_8_Figure_5.jpeg)

![](_page_8_Figure_6.jpeg)

**Figure 9: Two dimensional Heat Map**

<span id="page-8-0"></span>[Figure 9: Two dimensional Heat Maps](#page-8-0)hows few interesting features of the data. It highlights that the product category "Outdoors" has a high average quantity per order in "Russia", "Saudi Arabia" and "New Zealand", whereas that measure is in the lower side of the spectrum in "Senegal" and "Tunisia".

The user can also be interested in seeing the actual numbers in each cell of the heatmap. This can be done using PROC REPORT by producing a table with columns showing the product category and rows showing the countries, as i[n Figure 10: Two-Dimensional Matrix Report](#page-9-0).

```
proc report data=OrionOrders 
             (where=(year(order date) = &year select
                            and Continent in ("&prompt continents")
                            and Product Line in ("&prompt product")))nofs;
```

```
column Country (Product Line);
define Country/ group ;
define scenario name/ order=data across 'Country' ;
define Product Line/ across "Product Line";
run;
                                Order Process Dave in 2011
```
![](_page_9_Picture_114.jpeg)

#### **Figure 10: Two-Dimensional Matrix Report**

### <span id="page-9-0"></span>**OUTPUT FORMATS**

Throughout this paper, the data was presented either with dot plots, heatmaps or tables. These are only examples of what you can do with SAS to display the data obviously.

One very useful format is the good old fashioned flat file. Instead of pre-defining an output format, the stored procedure can dump the formatted data in Microsoft Excel for example and the user can use that data as needed by creating pivot tables, re-grouping the data by other ways that were not defined in the prompt or creating other graph types.

Another very useful output trick when using a two dimensional table, is to add more than one measure under the column dimension. PROC REPORT is a great way of doing this since the procedure will transpose and format the table without too much effort.

### **CONCLUSION**

Throughout this paper you were presented with various tricks to help the user of your code explore the data without having to be a SAS programmer. Depending on the type reports your users are requesting, you can easily make use of stored procedures to provide them with those reports without having the run the report everytime it is requested. The burden can now be deferred to the user of the report who can generate it with just few clicks.

Data visualization is a crucial tool in times where the data is becoming very hard to manage and explore. Analysts do not necessarily know how they want to look at the data, hence a flexible reporting and graphing tool is very important to make sense of the data.

#### **REFERENCES**

SAS Communities. 2012. "STP and multiple-value prompt PROC SQL." Accessed February 20<sup>th</sup>, 2017. [https://communities.sas.com/t5/SAS-Stored-Processes/STP-and-multiple-value-prompt-PROC-SQL/td](https://communities.sas.com/t5/SAS-Stored-Processes/STP-and-multiple-value-prompt-PROC-SQL/td-p/97632)[p/97632.](https://communities.sas.com/t5/SAS-Stored-Processes/STP-and-multiple-value-prompt-PROC-SQL/td-p/97632)

# **CONTACT INFORMATION**

Your comments and questions are valued and encouraged. Contact the author at:

Mahmoud Mamlouk BMO Harris Bank [Mahmoud.Mamlouk@bmo.com](mailto:Mahmoud.Mamlouk@bmo.com)

Edmund Lee BMO Financial Group Edmund.Lee@bmo.com

SAS and all other SAS Institute Inc. product or service names are registered trademarks or trademarks of SAS Institute Inc. in the USA and other countries. ® indicates USA registration.

Other brand and product names are trademarks of their respective companies.

### <span id="page-11-0"></span>**APPENDIX A**

### **CREATION OF SAMPLE DATASET FROM ORION SALES DATA**

The code below creates an OrionOrders dataset from the Orders, Customer\_DIM, Product\_DIM data sets that SAS typically use for its courses:

```
proc sql;
     create table OrionOrders as
     select distinct
         cust.*,
         ord.*,
         prod.*
     from demo.orders as ord
     left join demo.customer_dim as cust
         on ord.Customer_ID = cust.Customer_ID
     left join demo.product_dim as prod
         on ord.Product_ID = prod.Product_ID
    order by Order Date;
quit;
data OrionOrders(rename=(CustomerCountryLabel=Customer_Country
                           SupplierCountryLabel=Supplier_Country
                          CountryLabel=Country));
     set OrionOrders;
     drop Customer_ID Customer_Country 
         Customer_FirstName Customer_LastName CustomerGenderLabel
        Year Quarter Month MonthName State Code StateName Region
        Product ID Supplier ID Supplier Country;
     format Profit dollar13.2;
    if StateName \sim= '' then State Region = StateName;
    else State Region = Region;
    Profit = RetailPrice - (Quantity * Cost);
    ProcessDays = Delivery Date - Order Date;
run;
```
### <span id="page-12-0"></span>**APPENDIX B**

### **MACRO FOR CONCATINATING MULTIPLE PROMPT SELECTIONS INTO ONE**

The following macro will create one single macro that contains all the values selected with a multiplevalued prompt. For example, if the prompt generates a set of continent  $list$  macros, we can create a single prompt continent macro, with a comma as a delimiter between the values, by invoking the following:

```
%macro ConcatPromptList(prompt= , dlm=%str( ) ) ; 
   %local i return ;
  %if &&&prompt. Count ge 2 %then %do;
     %let return=&&&prompt.1 ;
    %do i = 2 %to &&&prompt. Count ;
       %let return=&return&dlm&&&prompt&i ; 
     %end ; 
   %end ;
   %else %do ;
     %let return=&&&prompt ; 
   %end ; 
   &return;
%MEND CONCATPROMPTLIST;
```

```
\text{let prompt} continents = \text{%ConcatPromptList}(prompt=continueddlm=\text{str}(,));
```